# Qu'est-ce qu'Oracle ?

Installation d'Oracle 10g sous Kubuntu, Mandrake10.0 ou debian

#### Claude Duvallet

Université du Havre UFR Sciences et Techniques 25 rue Philippe Lebon - BP 54076058 LE HAVRE CEDEXClaude.Duvallet@gmail.com

#### Septembre 2008

### Oracle est un SGBDR qui existe depuis de nombreux années.

- Disponible sous Solaris (SUN), HP/UX (Hewlett Packard), Aix(IBM), Windows, Linux, etc.
- Très présent dans le monde industriel.
- Dispose d'un grand nombre d'outils lui permettant désormais desupporter la programmation en JAVA embarquée, le standardCorba, etc.

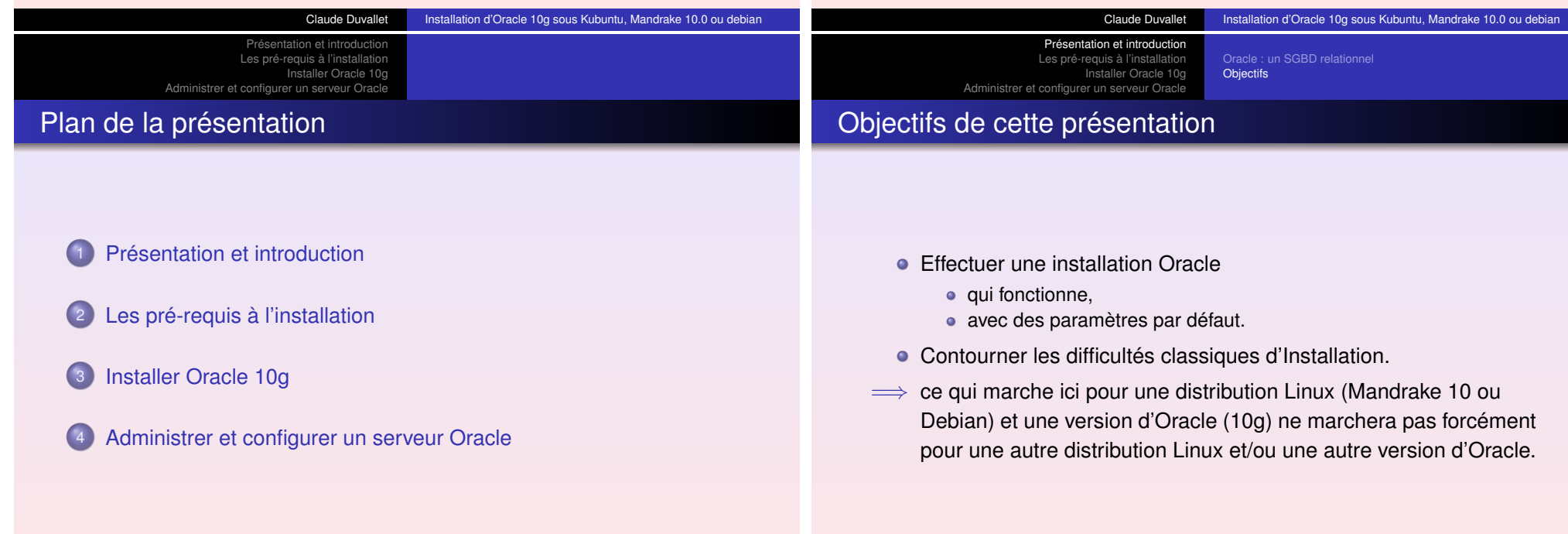

Modifier les paramètres systèmesConfigurer les variables d'environnements

# Modifier les paramètres du noyau linux

- Opérations à effectuer en mode root (sudo)
- Il faut d'abord éditer et modifier le fichier /etc/sysctl.conf

et ajouter :

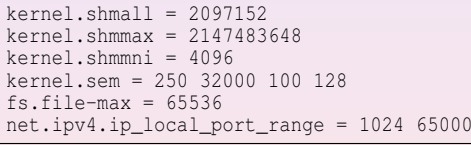

**Exécuter ensuite** sudo /sbin/sysctl -p

# Configurer les variables d'environnements (1/2)

Dans le répertoire HOME du compte Oracle (potentiellement /usr/local/oracle), créer un fichier oraenv qui contiendra ladéfinition des variables d'environnement suivantes :

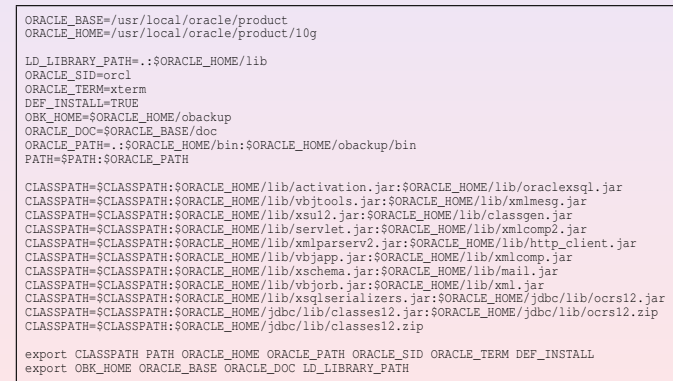

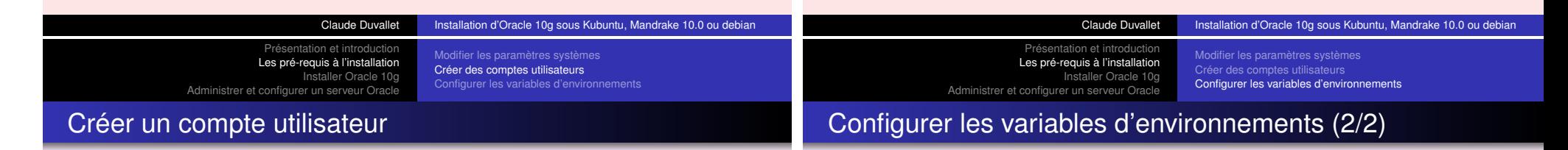

Les opérations qui suivent sont à effectuer en mode root (sudo).

#### Créer des groupes

sudo groupadd oracle sudo groupadd oinstall sudo groupadd dba

#### Créer le compte utilisateur oracle

sudo useradd -m -d /usr/local/oracle -g dba -G oinstall,oracle -s /bin/bash oracle sudo passwd oracle su oracle cd

Vous pouvez aussi récupérer le fichier à l'adresse :

http://litis.univ-lehavre.fr/~duvallet/enseignements/Cours/Oracle10g/oraenv

- **Prise en compte au niveau administrateur (sudo) : pour que ces**  variables soient définies pour l'ensemble des utilisateurs de votreserveur :
	- 1 Assurez-vous que tous les utilisateurs ont au moins l'accès enlecture au fichier /usr/local/oracle/oraenv
	- 2 Ajouter la ligne suivante à la fin du fichier /etc/bash.bashrc ou du fichier /etc/profile :
		- . /usr/local/oracle/oraenv

Paramètrage de l'installation Création de la base de donnéesTerminer l'installation

# Paramètrage de l'installation

- Exécuter la comande sh /usr/local/oracle/oraenv.
- Placer vous dans le répertoire d'installation (pas le sous-répertoire "install" !).
- Lancer l'installation par « ./runInstaller -ignoreSysPrereqs ». Cette commande aura poureffet d'ignorer les vérifications effectuées sur la distribution linux que vous utilisez carOracle sous Linux <sup>n</sup>'a été testé et validé que sous quelques distributions.

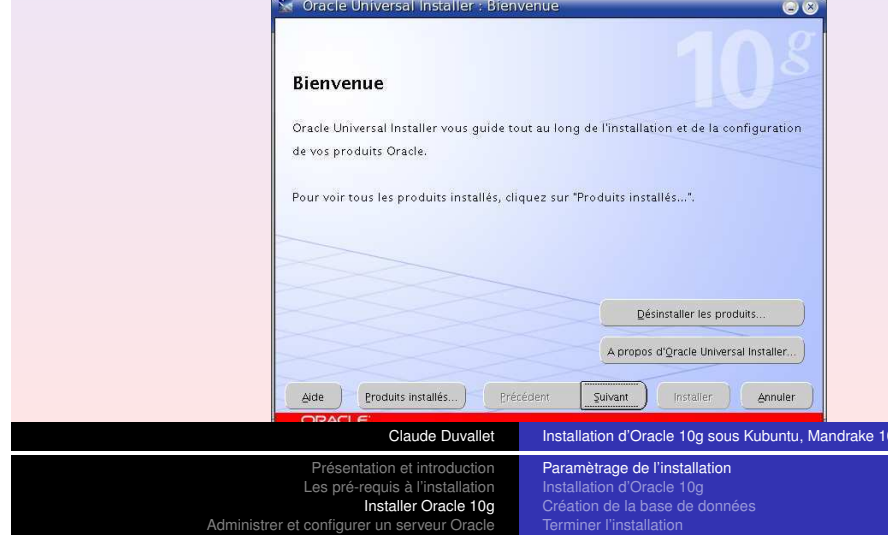

# Paramètrage de l'installation

Laisser par défaut le répertoire de l'inventaire et le groupe système. Normalement ces paramètres ont été défini grâce auxvariables d'environnement définies dans le fichier "oraenv".

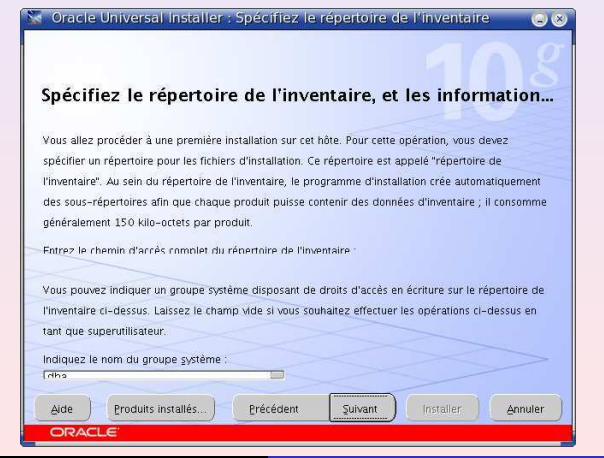

Claude Duvallet **Installation d'Oracle 10g sous Kubuntu, Mandrake 10.0 ou debian** 

Présentation et introductio Les pré-requis à l'installation Installer Oracle 10gAdministrer et configurer un serveur Oracle

## Exécuter un script en mode « root » (sudo)

Attendre l'apparition de l'écran suivant :

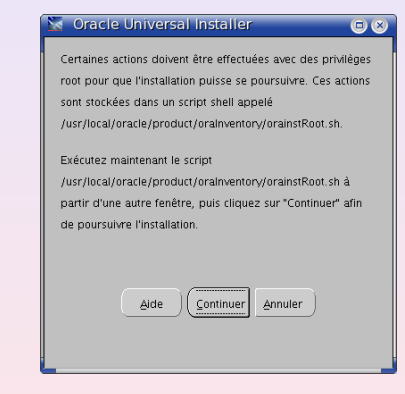

Exécuter sudo sh

/usr/local/oracle/product/oraInventory/orainstRoot.sh

• Puis cliquer sur "continuer".

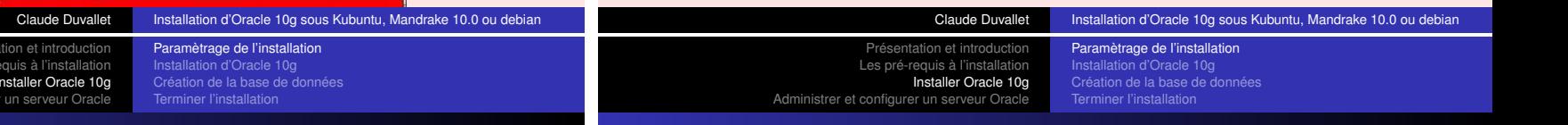

## Paramètrage de l'installation

Spécifier l'emplacement des fichiers (vous pouvez laisser les chemins par défaut). Vous <sup>n</sup>'avez rien à effectuer de particulierdurant cette étape.

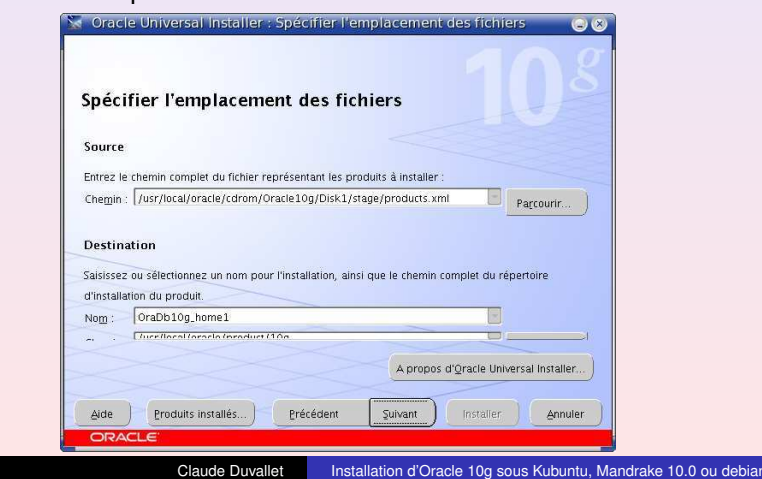

Présentation et introduction Les pré-requis à l'installationInstaller Oracle 10g

#### Administrer et configurer un serveur Oracle Création de la base de donnéesTerminer l'installation

Paramètrage de l'installation

## Choisir la version à installer

Installer la version "Enterprise Edition (873 MB)"

Sa Oracle Universal Installer : Sélec

Sélectionner un type d'insta Oracle Database 10g 10.1.0.2.0 Quel type dinstallation choisissez-vous ?

Aide Produits installés... Précéde

Enterprise Edition (873MB) Standard Edition (835MB) Personnalisé

ORACLE

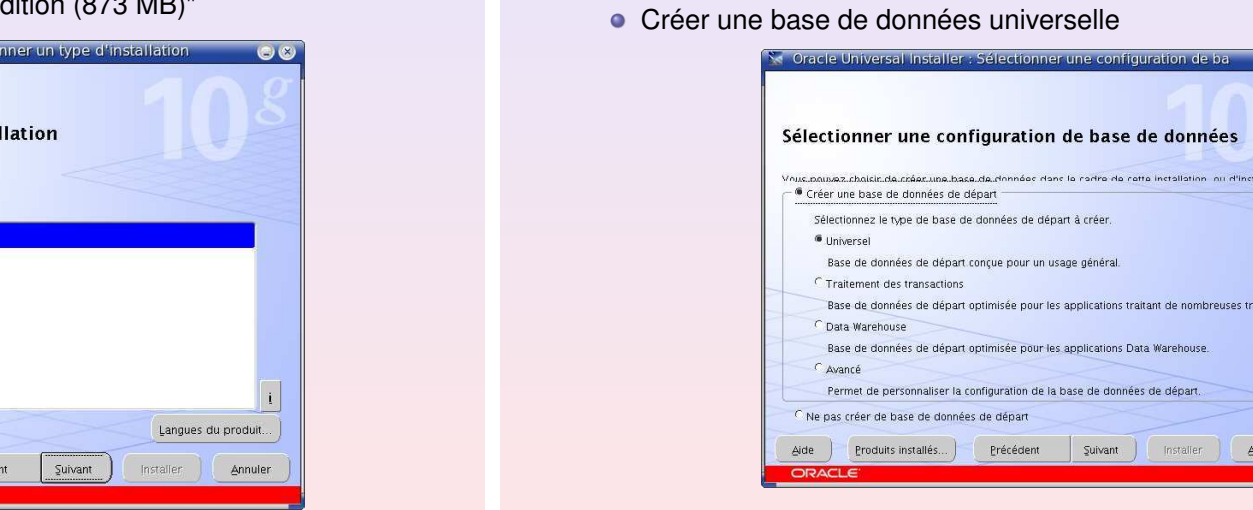

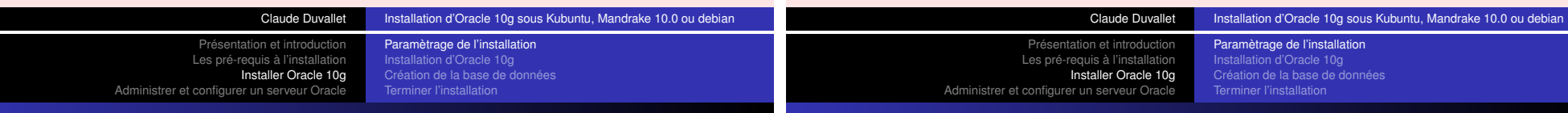

## Vérification des pré-requis

Vous <sup>n</sup>'avez rien à effectuer de particulier durant cette étape.

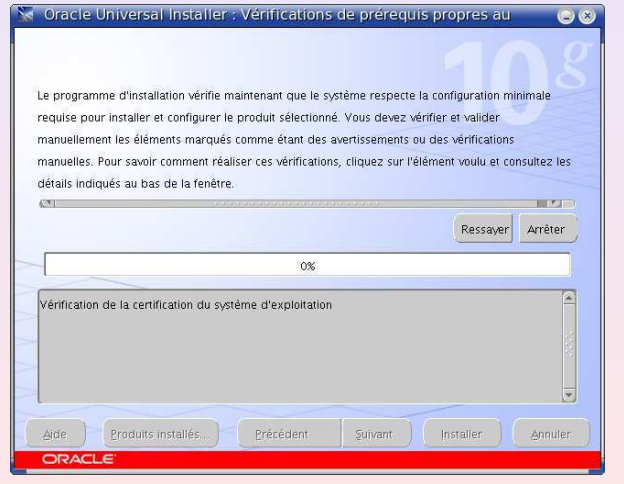

- Nom de l'instance et de la base
	- Donner le nom "orcl" qui <sup>a</sup> été précisé dans la variabled'environnement "ORACLE\_SID"

Présentation et introduction Les pré-requis à l'installationInstaller Oracle 10g

Choisir le type de base de données à créer

Paramètrage de l'installationInstallation d'Oracle 10g Création de la base de donnéesTerminer l'installation

 $\bullet$ 

msar

Administrer et configurer un serveur Oracle

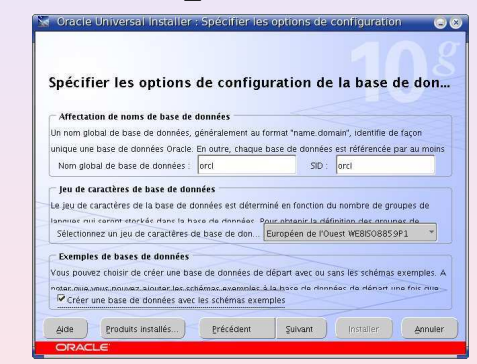

- Choisissez de créer une base de données avec les "schémas exemples"
- Vous pouvez changer le nom de l'instance et de la base
- Il faut alors changer la valeur de la variable d'environnement "ORACLE\_SID"

Présentation et introduction Les pré-requis à l'installation Installer Oracle 10g Administrer et configurer un serveur OracleParamètrage de l'installation Création de la base de donnéesTerminer l'installation

# Création de la base de données

Options de gestion de la base de données : vous <sup>n</sup>'avez rien àeffectuer de particulier durant cette étape.

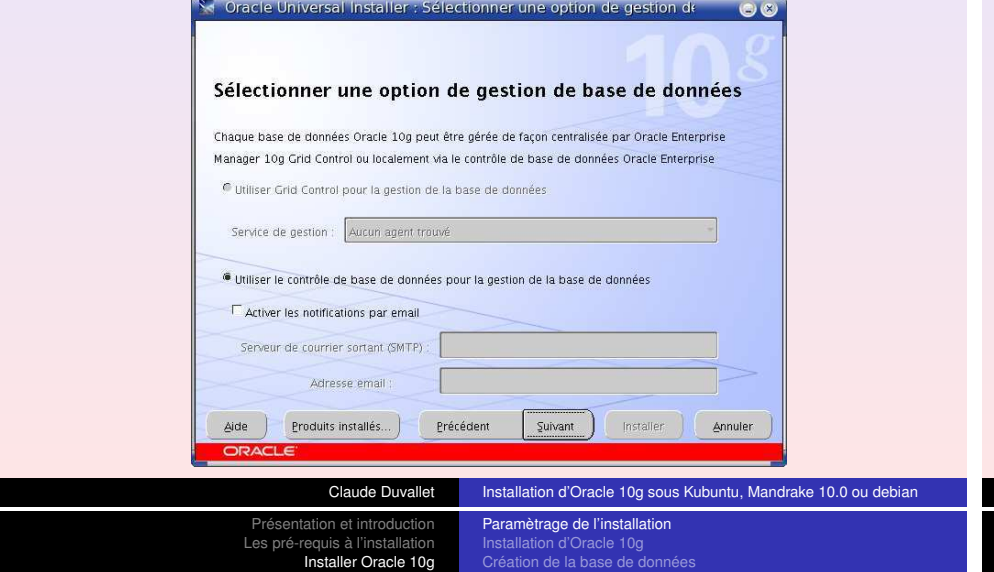

# Création de la base de données

Administrer et configurer un serveur Oracle

Options de stockage de la base de données : vous <sup>n</sup>'avez rien àeffectuer de particulier durant cette étape.

Terminer l'installation

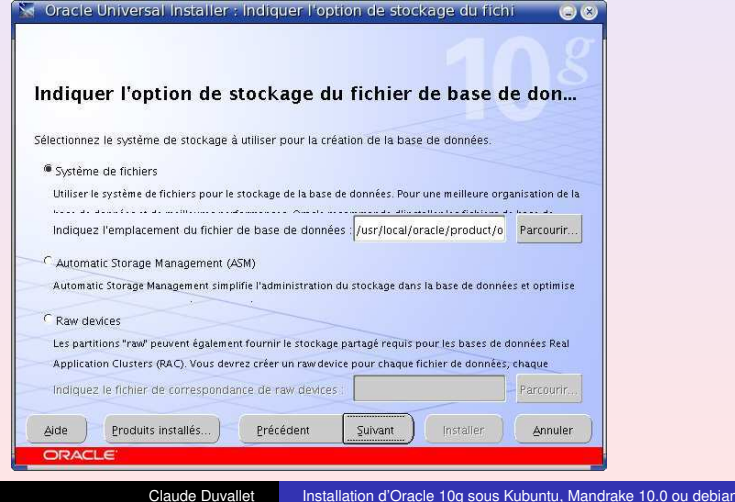

 $(6)(3)$ 

## Création de la base de données

Options de sauvegarde : vous <sup>n</sup>'avez rien à effectuer departiculier durant cette étape.

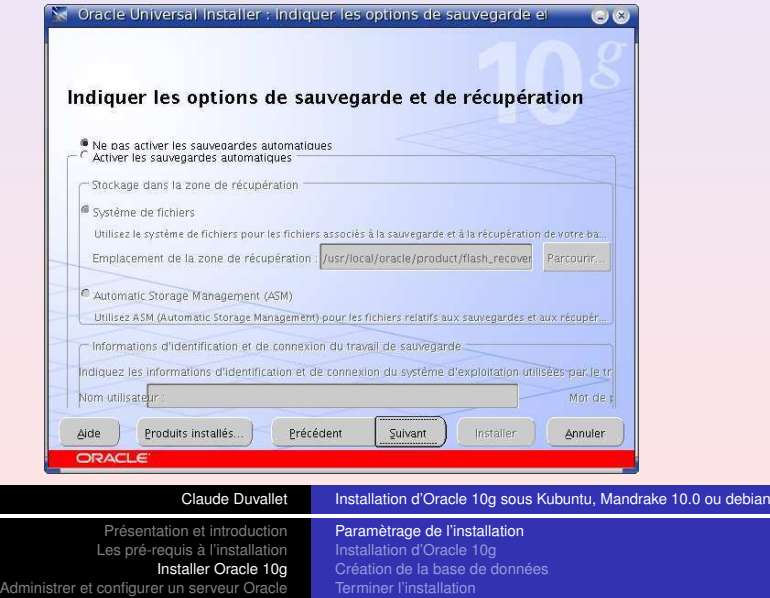

# Gestion des mots de passe administrateur

Mots de passe : vous devez renseigner les mots de passe descomptes administrateurs d'Oracle. Une possibilité vous est donnée de saisir le même mot de passe pour les quatrescomptes administrateurs.

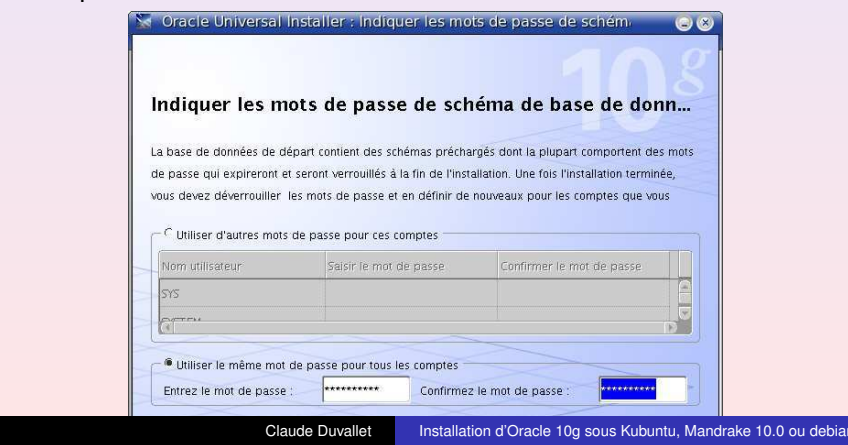

Paramètrage de l'installation Création de la base de donnéesTerminer l'installation

# Lancement de l'installation

Vous pouvez démarrer l'installation :

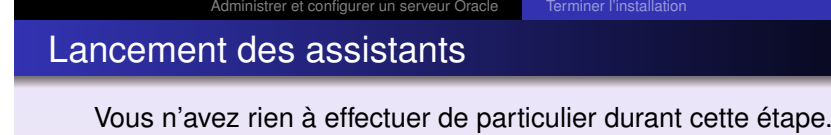

Présentation et introduction Les pré-requis à l'installationInstaller Oracle 10g

Paramètrage de l'installationInstallation d'Oracle 10gCréation de la base de données

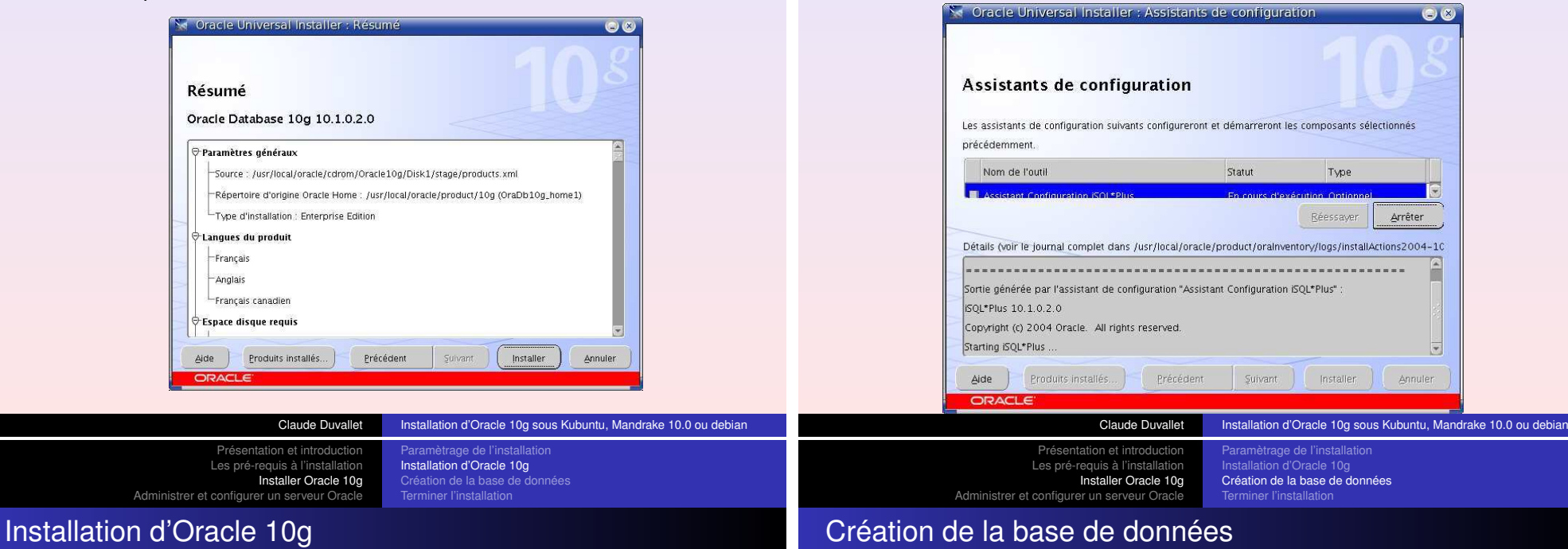

Installation en cours (veuillez patientez) : vous <sup>n</sup>'avez rien àeffectuer de particulier durant cette étape.

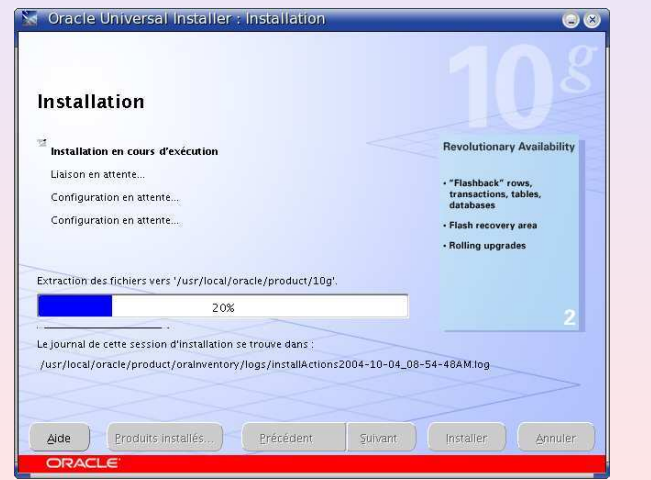

Création de la base de données

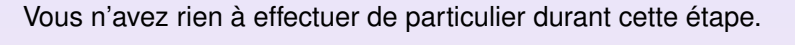

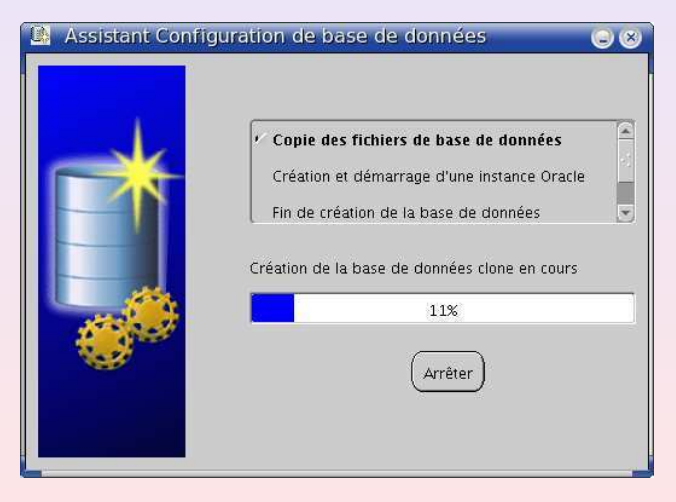

Attendre l'apparition de l'écran suivant :

**Belle Privilèges d'installation** 

Exécuter sudo sh /usr/local/oracle/product/10g/root.sh

ouvrez-en une autre pour exécuter

Pour pouvoir procéder à l'installation, vous devez exécuter le script de configuration en tant qu'utilisateur root. Laissez cette fenêtre ouverte,

/usr/local/oracle/product/10g/root.sh en qualité d'utilisateur root. puis revenez à la première fenêtre et cliquez sur OK pour continuer

etrage de l'installatic Installation d'Oracle 10g Création de la base de donnéesTerminer l'installatio

Présentation et introduction Les pré-requis à l'installation Installer Oracle 10gAdministrer et configurer un serveur Oracle

Terminer l'installation

hètrage de l'installatio Installation d'Oracle 10g Création de la base de donnéesTerminer l'installation

# Création de la base de donnée terminée

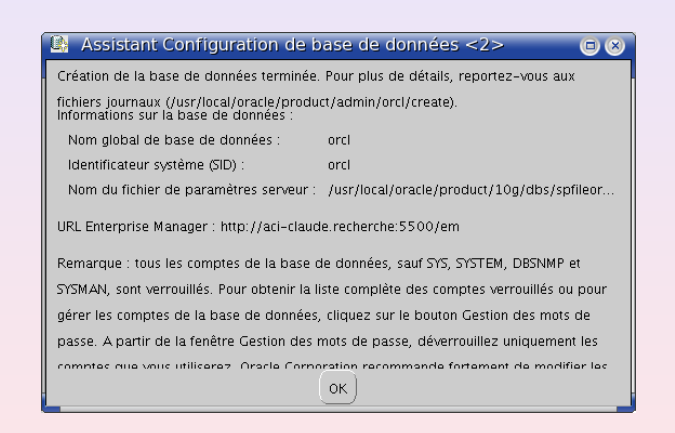

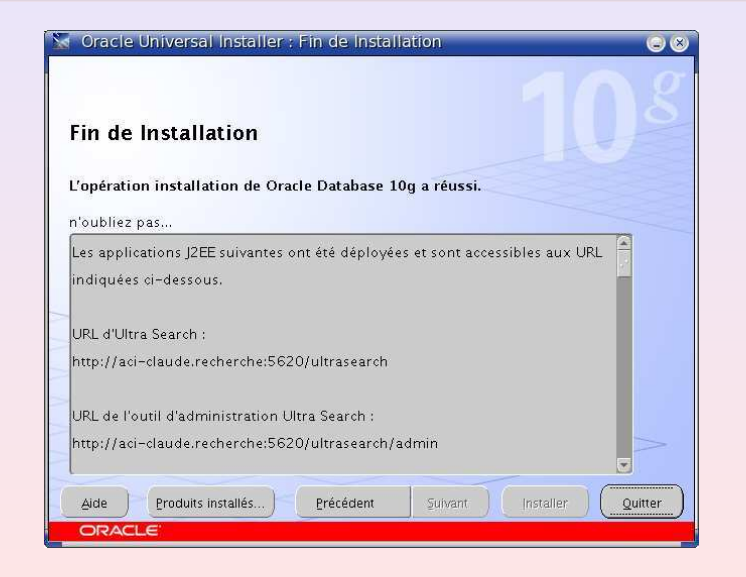

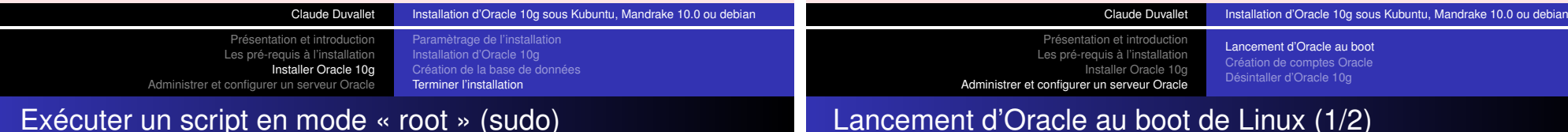

# Lancement d'Oracle au boot de Linux (1/2)

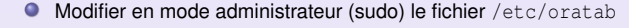

\*:/usr/local/oracle/product/10g:Y orcl:/usr/local/oracle/product/10g:Y**Créer en mode administrateur (sudo) un fichier** /etc/init.d/oracle #!/bin/sh ## 15/09/2004 - start/stop rc script for oracle 10g ORACLE\_USER=oracle ORACLE\_HOME=/usr/local/oracle/product/10gcase "\$1" in start) echo "launchin' Oracle 10g RDBMS..." su - \$ORACLE\_USER -c "\$ORACLE\_HOME/bin/dbstart &" sleep 5<br>echo "launchin' Oracle 10g Listener..."<br>su - \$ORACLE\_USER -c "\$ORACLE\_HOME/bin/lsnrctl start listener &" ;; stop) echo "stoppin' Oracle 10g listener..." su - \$ORACLE\_USER -c "\$ORACLE\_HOME/bin/lsnrctl stop listener &" sleep <sup>5</sup> echo "stoppin' Oracle 10g RDBMS..." su - \$ORACLE\_USER -c "\$ORACLE\_HOME/bin/dbshut &" ;;\*)echo "Usage: /etc/init.d/oracle {start|stop}"  $\left| \cdot \right|$ ; esac exitVous pouvez aussi télécharger un fichier plus complet (qui démarre plus de services) àl'adresse :

http://litis.univ-lehavre.fr/~duvallet/enseignements/Cours/Oracle10g/oracle

 $\bigcirc$   $\bigcirc$ 

 $OK$ 

Présentation et introductio Les pré-requis à l'installation Installer Oracle 10g Administrer et configurer un serveur OracleLancement d'Oracle au boot Création de comptes OracleDésintaller d'Oracle 10g

# Lancement d'Oracle au boot de Linux (2/2)

Il est possible de paramètrage automatique d'Oracle au boot du PC mais je vous conseille néanmoins de ne le faire qu'uniquement surune machine de type serveur et de démarrer Oracle uniquement lorsque vous en avez besoin en procédant de façon manuelle.

- Opérations à effectuer en mode root (sudo).
- ${\tt Sous}$  Mandriva, créer des liens symboliques dans  $/{\tt etc}/{\tt rc3.d/}$ et /etc/rc5.d/
	- ln -s /etc/init.d/oracle /etc/rc3.d/S99oracle
	- ln -s /etc/init.d/oracle /etc/rc5.d/S99oracle
- Sous Debian et ses dérivées, utilisez la commande sudoupdate-rc.d oracle defaults <sup>99</sup>

### Administrer et configurer un serveur OracleDésinstallation d'Oracle (en mode root)

Opérations à effectuer en mode root (sudo) :

#### Suppression des fichiers de l'installation

rm -rf /usr/local/oracle/product/ rm -rf /etc/oratab rm -rf /etc/oracle rm -rf /etc/oraInst.loc

#### Suppression des paramètres de démarrage automatique

rm -rf /etc/init.d/oracle rm -rf /etc/rc3.d/S99oracle rm -rf /etc/rc5.d/S99oracle

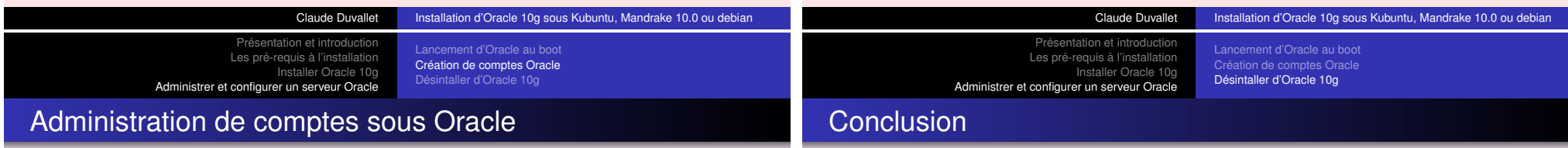

- Opération à effectuer sous le compte Oracle.
- Se connecter avec le compte "system" sous sqlplus.
- Création de comptes avec tous les droits dont ceux de "dba" :

grant connect, resource, dba to duvallet identified by password;

Ma page web sur l'installation d'Oracle 10g :

http://litis.univ-lehavre.fr/~duvallet/enseignements/Cours/Oracle10g/oracle

- Ce support de cours.
- Les fichiers de configurations.
- Des liens utiles.
- Les principaux problèmes que j'ai rencontré.
- Les services oracle que j'ai commencé à expliquer.

Ma page web sur l'installation d'Oracle 8i :

http://litis.univ-lehavre.fr/~duvallet/enseignements/Cours/Oracle8i/oracle.html